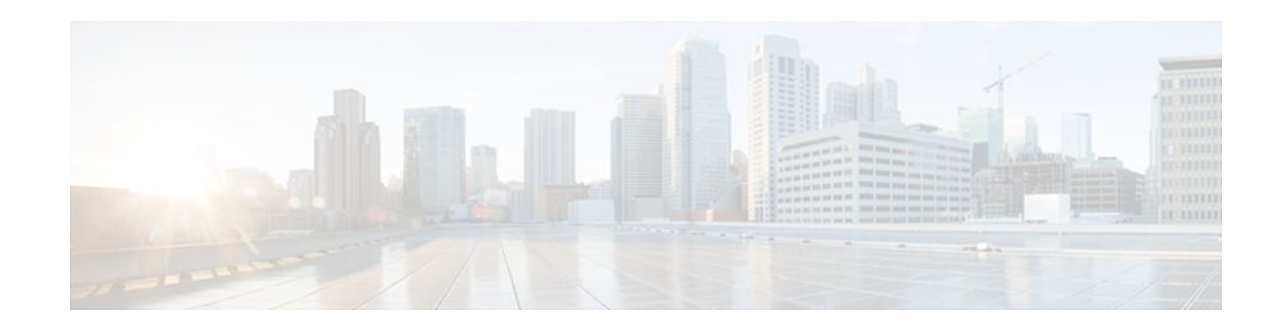

# **Configuring RTCP Report Generation**

### **Last Updated: December 20, 2011**

The assisted Real-time Transport Control Protocol (RTCP) feature adds the ability for Cisco Unified Border Element (Cisco UBE) to generate standard RTCP keepalive reports on behalf of endpoints. RTCP reports determine the liveliness of a media session during prolonged periods of silence, such as call hold or mute. Therefore, it is important for the Cisco UBE to generate RTCP reports irrespective of whether the endpoints send or receive media.

Cisco UBE generates RTCP report only when inbound and outbound call legs are SIP, or SIP to H.323, or H.323 to SIP.

- Finding Feature Information, page 1
- Prerequisites, page 1
- [Restrictions,](#page-1-0) page 2
- [Configuring RTCP Report Generation on Cisco UBE](#page-1-0), page 2
- [Troubleshooting Tips](#page-2-0), page 3
- [Feature Information for Configuring RTCP Report Generation,](#page-3-0) page 4

### **Finding Feature Information**

Your software release may not support all the features documented in this module. For the latest feature information and caveats, see the release notes for your platform and software release. To find information about the features documented in this module, and to see a list of the releases in which each feature is supported, see the Feature Information Table at the end of this document.

Use Cisco Feature Navigator to find information about platform support and Cisco software image support. To access Cisco Feature Navigator, go to [www.cisco.com/go/cfn.](http://www.cisco.com/go/cfn) An account on Cisco.com is not required.

### **Prerequisites**

#### **Cisco Unified Border Element**

• Cisco IOS Release 15.1(2)T or a later release must be installed and running on your Cisco Unified Border Element.

# $\frac{1}{2}$ **CISCO**

Americas Headquarters: Cisco Systems, Inc., 170 West Tasman Drive, San Jose, CA 95134-1706 USA

#### <span id="page-1-0"></span>**Cisco Unified Border Element (Enterprise)**

• Cisco IOS XE Release <TBD> or a later release must be installed and running on your Cisco ASR 1000 Series Router.

### **Restrictions**

- RTCP report generation over IPv6 is not supported.
- RTCP report generation is not supported for Secure Real-time Transport Protocol (SRTP) or SRT Control Protocol (SRTCP) pass-through as Cisco UBE is not aware of the media encryption or decryption keys.
- RTCP report generation is not supported for loopback calls, T.38 fax, and modem relay calls.
- RTCP or SRTCP report generation is not supported when Cisco UBE inserts a Digital Signal Processor (DSP) for RTP-SRTP interworking on RTP and SRTP call legs.
- RTCP report generation is not supported when there is a call hold with an invalid media address such as 0.0.0.0 in Session Description Protocol (SDP) or Open Logical Channel (OLC).
- RTCP report generation is not supported for RTCP multiplexed with RTP on the same address and port.
- RTCP report generation is not supported on enterprise aggregation services routers (ASR) Cisco UBE.
- RTCP packet generation is not supported on the SIP leg when the H.323 leg puts the SIP leg on hold in a Slow Start to Delayed-Offer call.

## **Configuring RTCP Report Generation on Cisco UBE**

RTCP keepalive packets indicate session liveliness. When configured on Cisco UBE, RTCP keepalive packets are sent on both inbound and outbound SIP or H.323 call legs.

Perform this task to configure RTCP report generation on Cisco UBE.

#### **SUMMARY STEPS**

- **1. enable**
- **2. configure terminal**
- **3. voice service voip**
- **4. allow-connections** *from-type* **to** *to-type*
- **5. rtcp keepalive**
- **6. end**

### <span id="page-2-0"></span>**DETAILED STEPS**

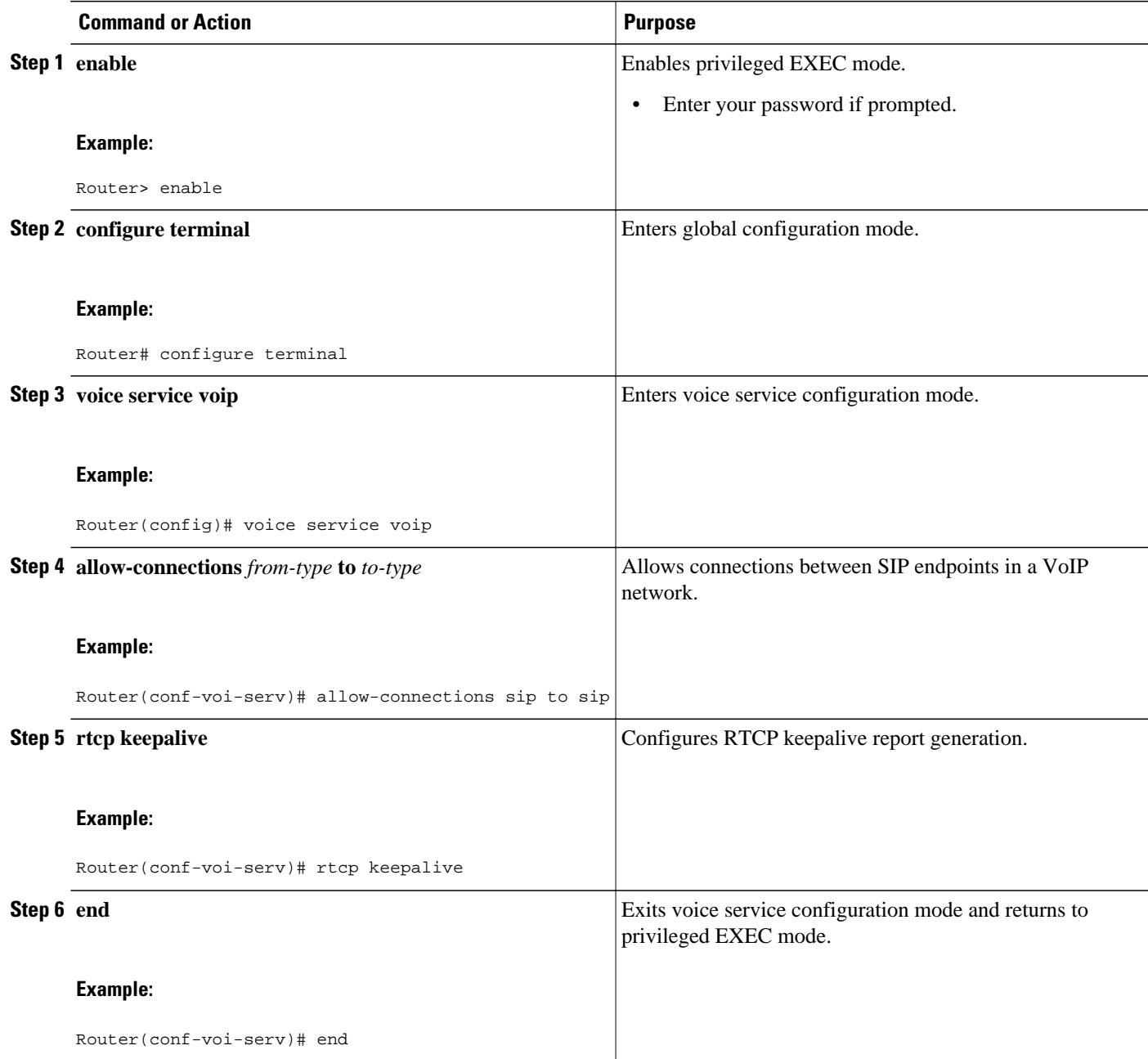

# **Troubleshooting Tips**

Use the following debug commands for debugging related to RTCP keepalive packets:

• **debug voip rtcp packet** --Shows details related to RTCP keepalive packets such as RTCP sending and receiving paths, Call ID, Globally Unique Identifier (GUID), packet header, and so on.

Router# **debug voip rtcp packet**

```
01:06:27.450: //6/xxxxxxxxxxxx/RTP//Event/voip_rtp_send_rtcp_keepalive: Generate RTCP 
Keepalive
*Mar 17 01:06:27.450: rtcp_send_report: Attributes
           (src ip=192.168.30.3, src port=17101, dst ip=192.168.30.4, dst port=18619
            bye=0, initial=1, ssrc=0x07111E02, keepalive=1)
*Mar 17 01:06:27.450: rtcp_construct_keepalive_report: Constructed Report
(t_{\text{top}}=0 \times 2E5AF214, \text{ssrc}=0 \times 07111E02, \text{source} > \text{ssrc}=0 \times 00001E03, \text{total\_len}=36)<br>2E5AF210: \text{SOC90001} 07111E02 81C40006 \text{J} \dots \dots \text{J}80C90001 07111E02 81CA0006 .I.......J..<br>010F302E 302E3040 392E3435 ......0.0.0@9.45
2E5AF220: 07111E02 010F302E 302E3040 392E3435
2E5AF230: 2E33302E 33000000 00 .30.3....
```
**Caution** Under moderate traffic loads, the **debug voip rtp packet** command produces a high volume of output and the command should be enabled only when the call volume is very low.

• **debug voip rtp packet** --Shows details about VoIP RTP packet debugging trace.

Router# **debug voip rtp packet** VOIP RTP All Packets debugging is on

• **debug voip rtp session** --Shows all RTP session debug information.

Router# **debug voip rtp session** VOIP RTP All Events debugging is on

• **debug voip rtp error** --Shows details about debugging trace for RTP packet error cases.

Router# **debug voip rtp error** VOIP RTP Errors debugging is on

• **debug ip rtp protocol** --Shows details about RTP protocol debugging trace.

Router# **debug ip rtp protocol** RTP protocol debugging is on

• **debug voip rtcp session** --Shows all RTCP session debug information.

Router# **debug voip rtcp session** VOIP RTCP Events debugging is on

• **debug voip rtcp error** -- Shows details about debugging trace for RTCP packet error cases.

```
Router# debug voip rtcp error
VOIP RTCP Errors debugging is on
```
### **Feature Information for Configuring RTCP Report Generation**

The following table provides release information about the feature or features described in this module. This table lists only the software release that introduced support for a given feature in a given software release train. Unless noted otherwise, subsequent releases of that software release train also support that feature.

Use Cisco Feature Navigator to find information about platform support and Cisco software image support. To access Cisco Feature Navigator, go to [www.cisco.com/go/cfn.](http://www.cisco.com/go/cfn) An account on Cisco.com is not required.

Feature History Table entry for the Cisco Unified Border Element. .

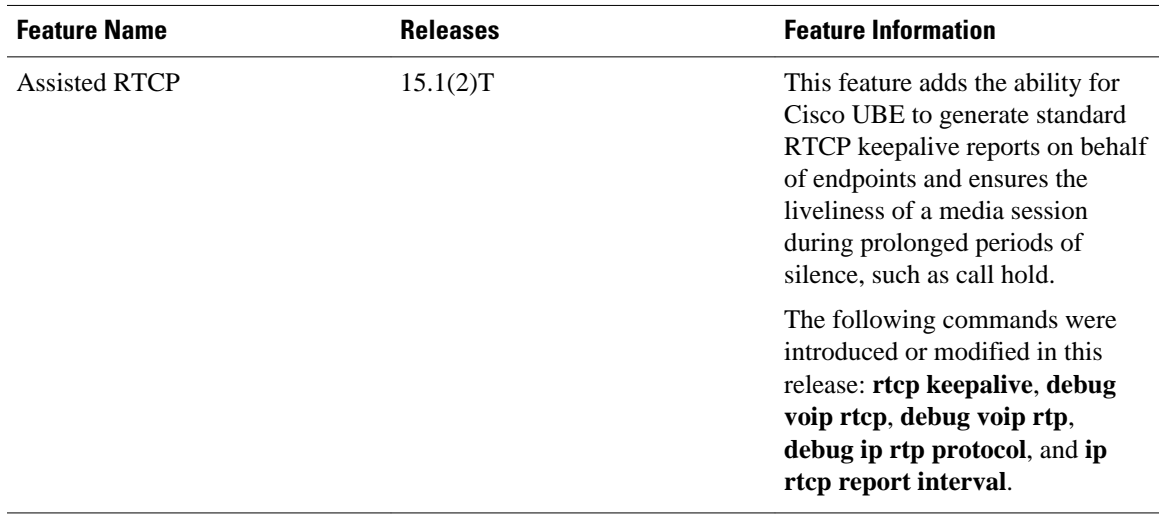

#### *Table 1 Feature Information for Configuring RTCP Report Generation*

Feature History Table entry for the Cisco Unified Border Element (Enterprise) .

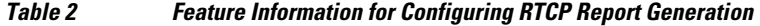

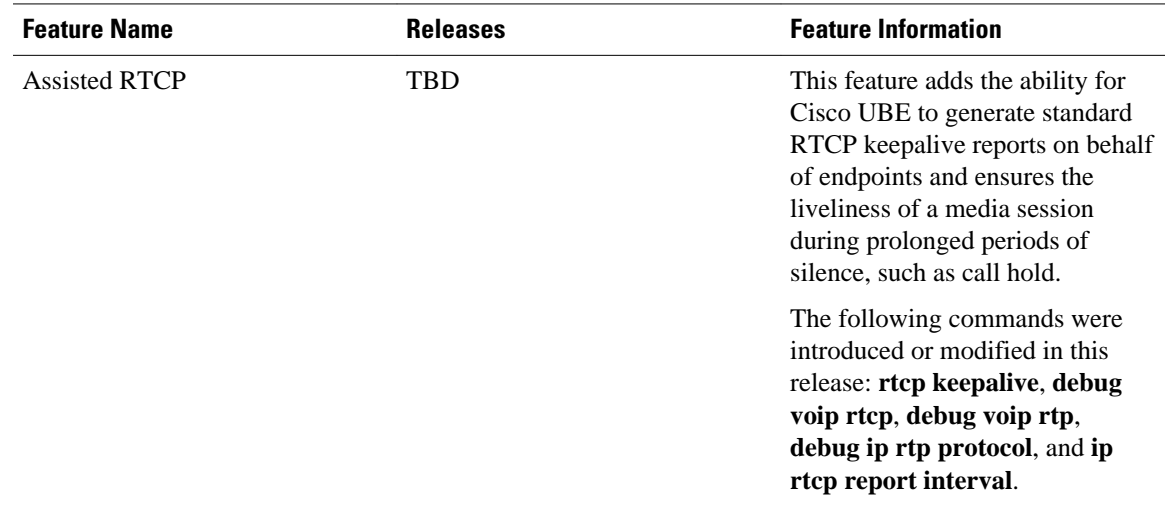

Cisco and the Cisco logo are trademarks or registered trademarks of Cisco and/or its affiliates in the U.S. and other countries. To view a list of Cisco trademarks, go to this URL: [www.cisco.com/go/trademarks.](http://www.cisco.com/go/trademarks) Third-party trademarks mentioned are the property of their respective owners. The use of the word partner does not imply a partnership relationship between Cisco and any other company. (1110R)

Any Internet Protocol (IP) addresses and phone numbers used in this document are not intended to be actual addresses and phone numbers. Any examples, command display output, network topology diagrams, and other figures included in the document are shown for illustrative purposes only. Any use of actual IP addresses or phone numbers in illustrative content is unintentional and coincidental.

© 2011 Cisco Systems, Inc. All rights reserved.